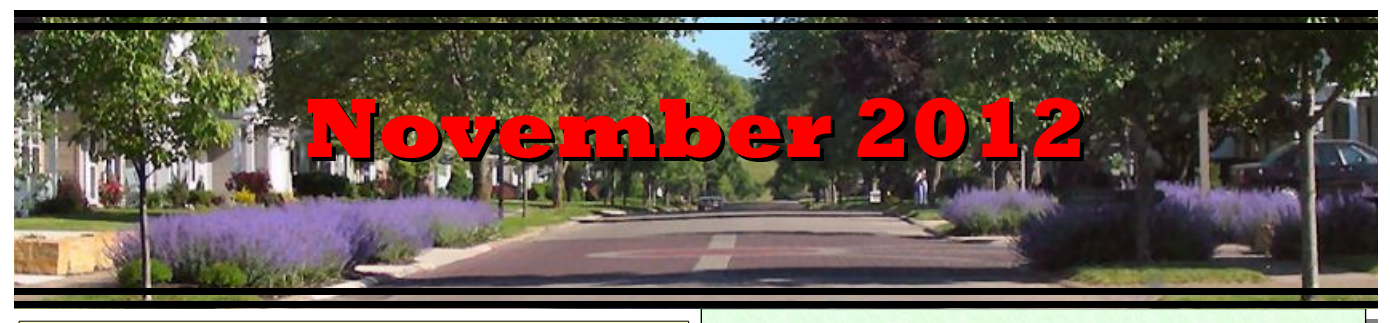

If you are reading this on your computer display, remember that **Acrobat Reader** has a *zoom* feature (under "**View"** in your top tool bar) for enlarging or reducing text and graphics.

# *Next Computer Club (BVCC) Meeting, Do-It-Yourself Greeting Cards, by Len Nasman; November 12, 2012 7:30Pm Glenn Center*

# Notes from Kent *Microsoft Vulnerability*

Back on September 20th, we alerted the membership to the reported vulnerability of Internet Explorer. Reflecting Internet speed, at that same time (or at least, same date), Microsoft announced a fix for the vulnerability. To refresh your memories, the vulnerability enabled the black hats to access (and corrupt) files as if they were the owners. The best approach at that time was to not use Microsoft's Internet Explorer browser. With the 9/20 announcement, Microsoft provided for automatic installation of the cure—for anyone using automatic **Windows Update.** For users, this is a lesson in the importance of keeping your system up-to-date (using Windows Update).

# *Be Prepared for the Unexpected*

Some recent Villagers' experiences remind us of the importance of careful preparation for the unexpected. These can be instructive for the rest of us. This is especially the case if you are taking advantage of your computer's ability to assemble and store information regarding your health and health

# **BVCC Officers**

**President: Kent Mulliner Vice President.: Don Netzley Treasurer: George Hartwell Secretary: Thurlie Knapp Newsletter Editor: Len Nasman CLUB EMAIL: bvclub@bvres.org**

care activities. Examples include a list of physicians that you use with addresses, a list of drugs and supplements that you use (with dosage and frequency) and files relating to specific idiocentric health concerns.

# **Password Protection**.

Computers generally are able to protect your information through the use of a login and password. This can be especially important where you are traveling using a laptop or where others may have easy access to your desktop. However, the password protection can also keep you (or someone that you may authorize) from your own files (and the needed health information) if you can't remember the password. Contrary to the usual advice, one way to remedy this situation (if you feel like you need password protection) is to write the password in a location where you remember AND where it may be found by those whom you want to find it. Even easier, you may not need a password and thus your files are easily available to yourself or to someone you authorize (or anyone else using your computer). The one bugaboo to this recommendation is that you may have forgotten the **Administrator** password, and, if a password for the Administrator was created, you can't change other accounts without demonstrating that you are authorized to make the changes by entering the Administrator password. At worst, it may be necessary to purchase a password recovery program for one-time use. Having

forgotten (or never known) the Administrator password, you hopefully will not repeat the error by creating a new password. If you consider the possibilities, you should be prepared in case your are in an accident or have an illness that compromises your ability to direct your own care. One possibility is to consider is including computer access information in the **vial of life** (or whatever its new name will be) when it is located on the refrigerator door.

### **Email**

In general we can rationally prepare for changes that may affect how you access your email. In a recent case, this would arise from from the complications surrounding an unexpected move to Bristol Health Care. One obvious part of such a transition is canceling one's Internet service. Unfortunately, this means that access to any files, addresses, or other information stored with your Internet Service Provider (ISP) is no longer available to you, nor to your correspondents.

One defense against this loss is using the **bvres.org** email address (instead of Frontier.com or Roadrunner.com) to service your email. This is possible because your not paying for it (except with your membership dues which, of course, no Resident would be without. Full disclosure: This freedom from erasure also applies to **Hotmail**, **Gmail**, and **Yahoo Mail**. The other safeguard is to keep your mail on your own computer by using Club-recommended **Thunderbird** or even **Windows Live Mail**. When you have the information on the machine which you control (especially if you diligently practice backups), you are master of your own fate.

### *House Cleaning*

While waxing pedantic, it is time to direct your attention to periodically cleaning up your computer. In addition to Disk Cleanup and Disk Defragmenter, which Microsoft provides with Windows 7 and Windows XP, a freely available program from Piriform is worth considering. As Windows and browsers operate, they tend to open a large number of files and images. Unfortunately, like a child (or a

husband), they do not pick up after themselves. CCleaner is a remedy for these leftovers. The free version will identify a large number of no-longerneeded files and programs and provide for easy removal.

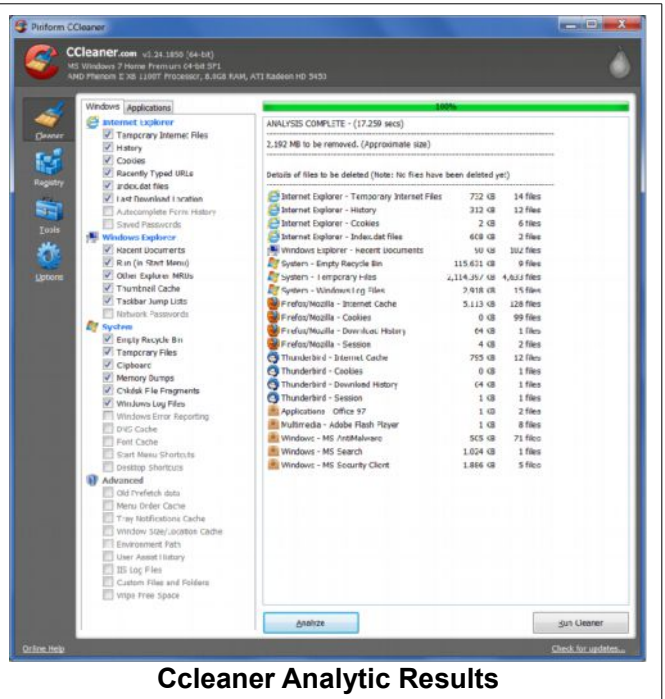

It will perform similar service for cleaning a registry (although the procedure is no sooner completed than it needs rerunning).

 CCleaner is available from [http://www.piriform.](http://www.piriform.com/) [com/](http://www.piriform.com/) . Club officers have been using it for over a year with no untoward incidents. Two cautions: Piriform also offers a pay version but that has not been tested by the Club and more than one company distributes CCleaner. Piriform is recommended as it seems less likely to want to install other unrequested software.

### *Online Conference / Webinar*

At the October Club meeting, members had their second opportunity to experience a live webinar. On November 4th, you can further this experience and gain new information at the **APCUG [Association of Personal Computing Users Groups] 2012 Fall Virtual Technology Conference** on Saturday, November 3rd, 1:00 p.m.-5:00 p.m. These are avail-

able to you through the clubs membership in APCUG. With the Virtual Conference, your participation is available online, rather than through SKYPE as the webinars have been.

Programs for the November 3rd conference include sessions on preserving this generation's photos, USB3 versus USB2 versus eSATA, current malware attacks and how to protect your computer, genealogical research tools available in the cloud, and Windows 8, among others. Programs are 50 minutes long, with 2 programs offered simultaneously each hour. Attendees can ask questions via a chat window. Programs from past conferences can be viewed on Youtube,

<http://www.youtube.com/apcugvideos>. Registration is required (but at no cost) with information on the process available at [http://apcug.net/virtual/in](http://apcug.net/virtual/index.htm)[dex.htm](http://apcug.net/virtual/index.htm) .

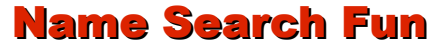

By Len

Here is a fun pastime to try. Searching the Internet by name. The first option to explore is white page phone listings.

# *Phone Book White Pages*

<http://names.whitepages.com/>

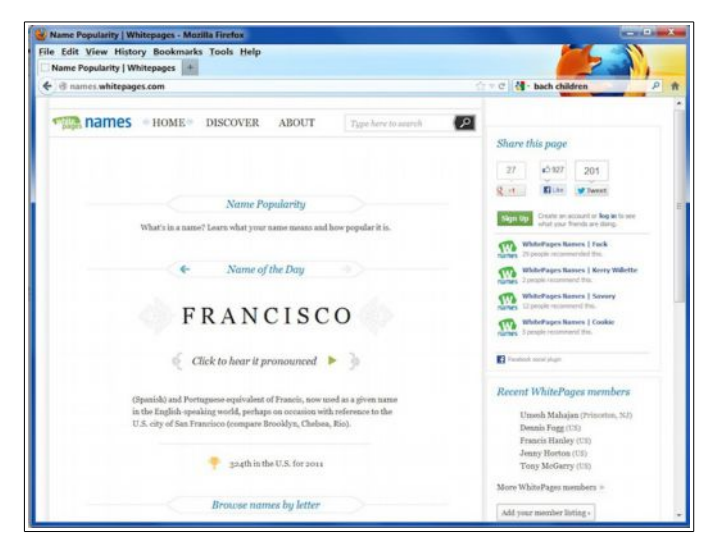

There is a search box near the top of the window where you can enter a name. If you have an unusual name to search (like mine) you will get manageable results. However more common names will probably need some refinement.

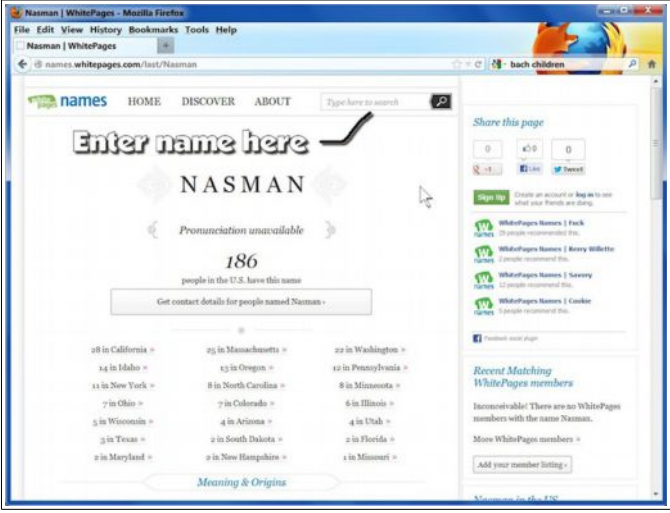

When I searched on Nasman, I got 186 results in the USA. Clicking on the Pennsylvania listing, showed some of my cousins from that area.

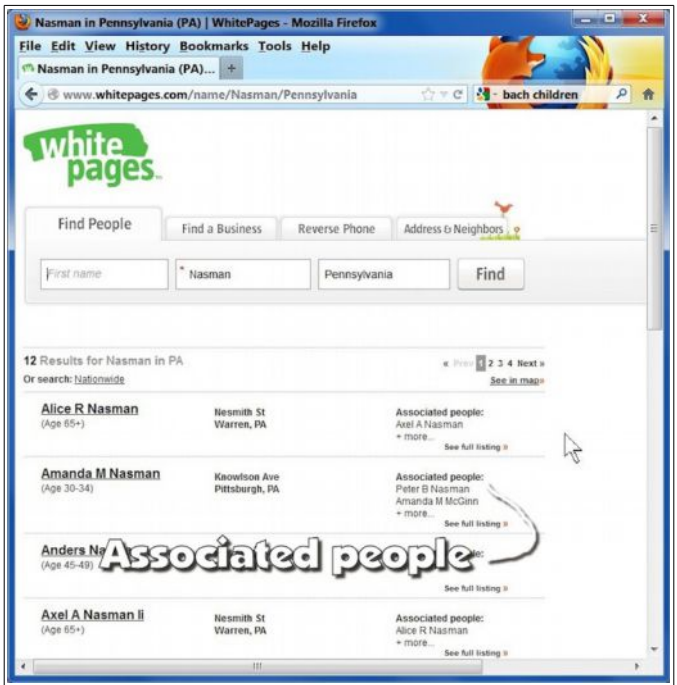

The list of names in a state provides an associated people option. (Privacy lovers will start being frightened at this point.)

There is another scary option. This one either helps you organize block parties, or provides door-to-door sales people with too much information.

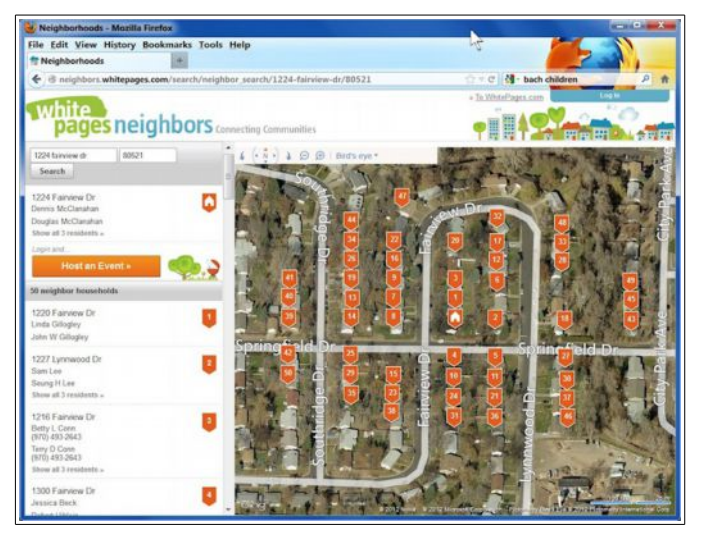

http://neighbors.whitepages.com/

After entering a street address, you will see a neighborhood map and a listing of the names of neighbors.

The white page listings help find long lost cousins, and local neighbors as well.

*Meaning of Names*

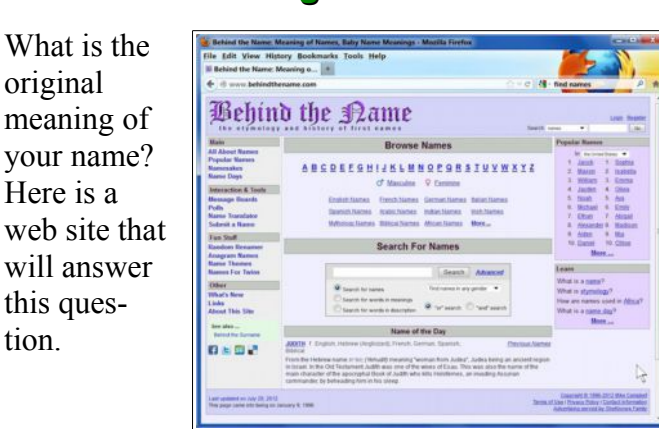

# http://www.behindthename.com/

You could probably care less that Leonard means 'brave lion,' but you might want to check the meaning of your own name.

I learned that the name Leonard is currently the 705th most popular name in the USA, but also that the popularity of the name has declined since the 1920's.

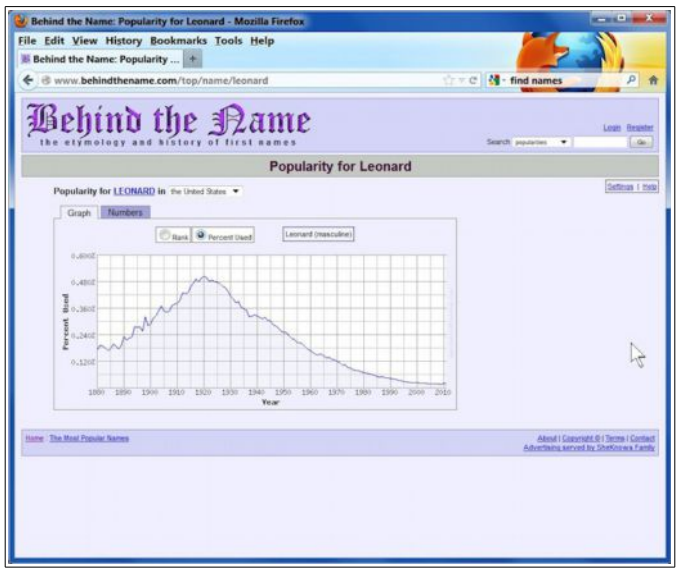

# *Names in Social Security Data*

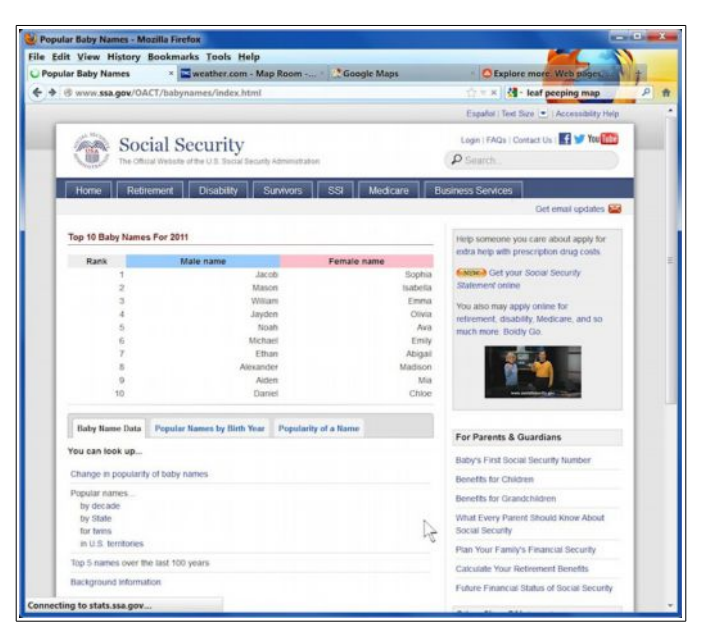

### http://www.ssa.gov/OACT/babynames/inde x.html

The Social Security web site provides another was to research names. If you are searching for a name for your new baby, you can check to see what the

tion.

currently most popular baby names are. You can also see what names were popular in years past.

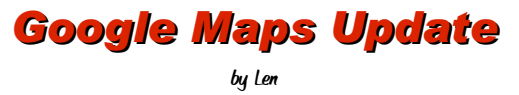

Google Maps just keep getting better. Of local interest is that they have updated the satellite maps that cover Bristol Village. We now have higher resolution maps to enjoy. Observe that you need a computer with at least 4GB of RAM and good graphics to properly enjoy these sites.

From the<http://www.bvres.org/BVCCHome.htm> home page, click on Google Maps.

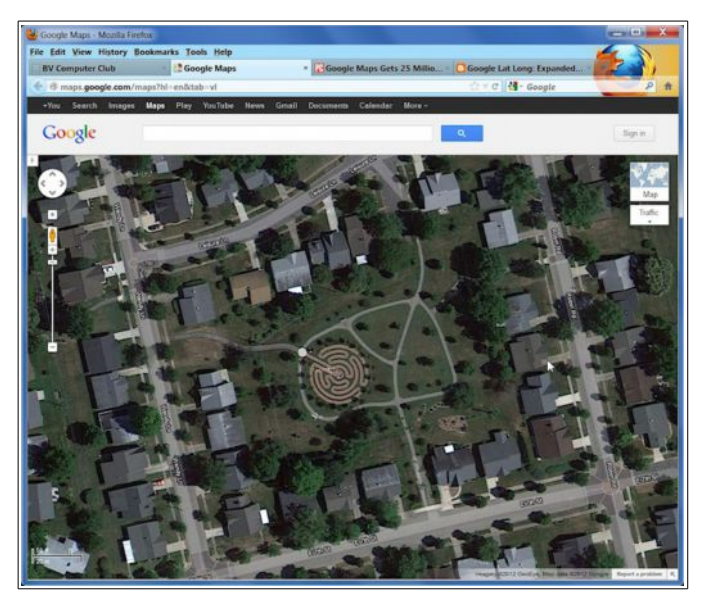

The latest Satellite image clearly shows the labyrinth, and when you zoom in you can even see cars in driveways.

**NOTE**: Use the scroll wheel on the mouse to zoom in and out on the map. Click and hold

the left mouse button to drag the map to a new area. In the upper right corner of the Map you can switch between **Map, Satellite**, and **Google Earth** modes.

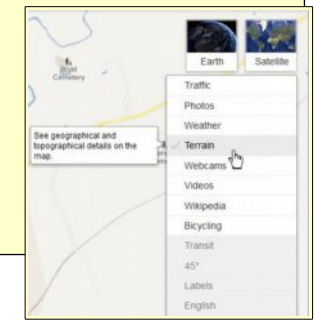

When you are zoomed out in *Map* mode, a pop down option box in the upper right corner provides a Terrain option that is interesting in some areas of the country.

# *Google Street Views*

Google street views are 360 degree panoramic photographs. When you are in *Map* mode, you can drag the yellow street view guy to a street location.

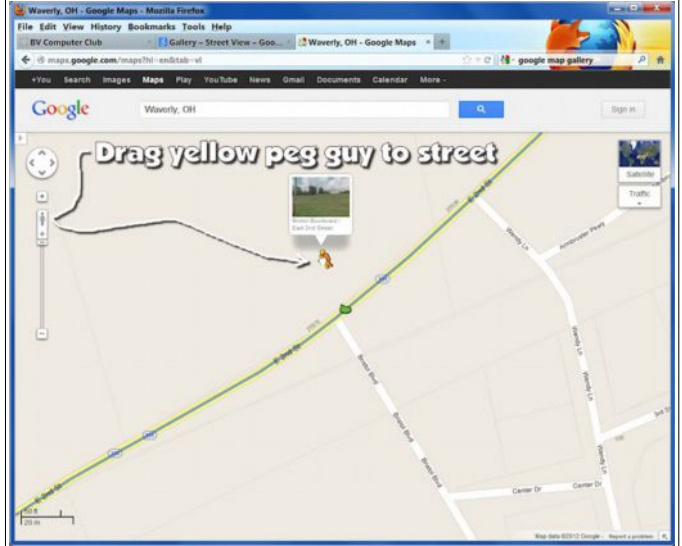

When you drag the street view guy over the map, the streets that are shown in blue are where street views are available. Once a street view is on the display, you can use the mouse to drag the picture to a new viewing direction.

Unfortunately, the Google camera car has not entered the Village. In many towns, however, all streets have been covered. So, you might

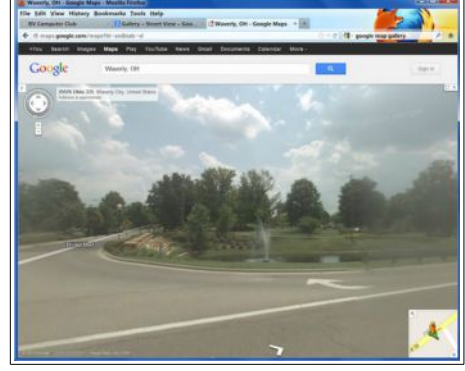

want to take a tour of houses where you once lived.

# *Google Street View Gallery*

Here is a link to a gallery of street views for some interesting locations. In some cases, you can actually tour the inside of buildings (like the White House). Click on the directional arrows to move around the scene. Use the *click and drag* trick to change the view.

[http://maps.google.com/help/maps/streetview/galler](http://maps.google.com/help/maps/streetview/gallery.html) [y.html](http://maps.google.com/help/maps/streetview/gallery.html)

The street view technology is also being applied to interiors. The **Google Art Project** gives you the opportunity to visit art galleries around the world.

#### <http://www.googleartproject.com/>

The folks who tell me they have no use for computers have no idea of the fun they are missing.

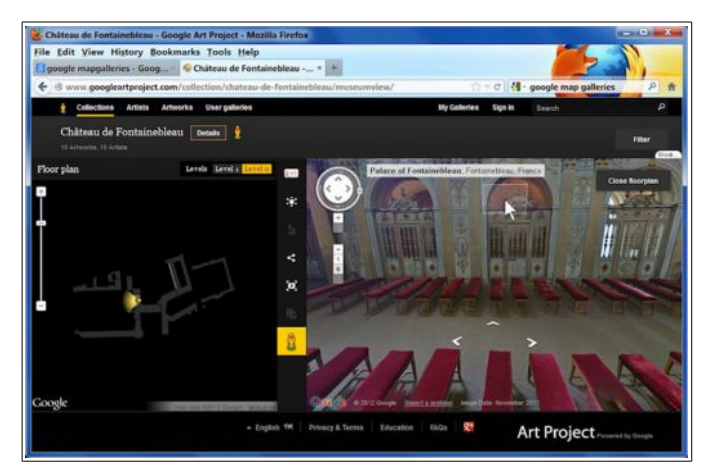

# *Google Maps 3D*

Google maps has added 3D buildings to many cities around the world. These can be very helpful if you are trying to locate a place before actually traveling to that location.

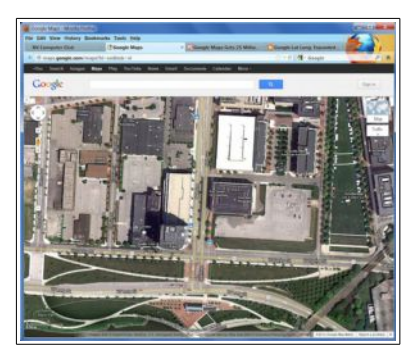

Above is a *Satellite* view of the OSU Eye Center on Neil Avenue in Columbus.

Following is a Google Earth 3D view of the same location.

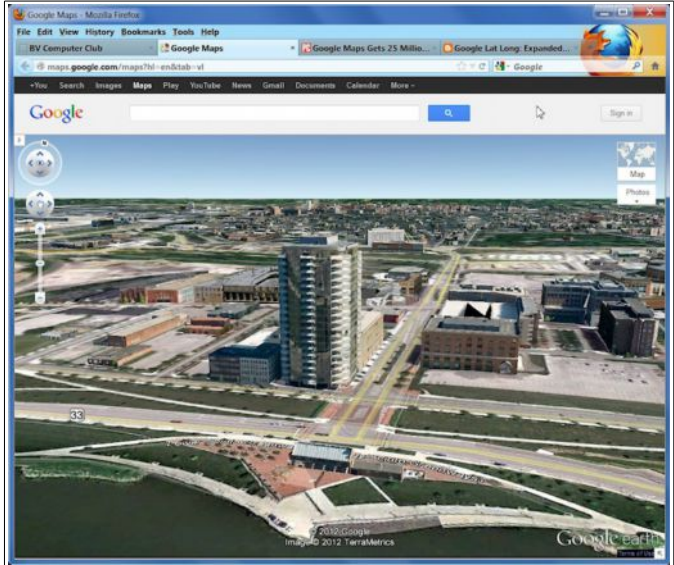

I am not sure how Google has generated these 3D

views. Sometimes the buildings have photographic details, and sometime it appears that a 3D graphic model has been added to the scene. (Like the OSU stadium.)

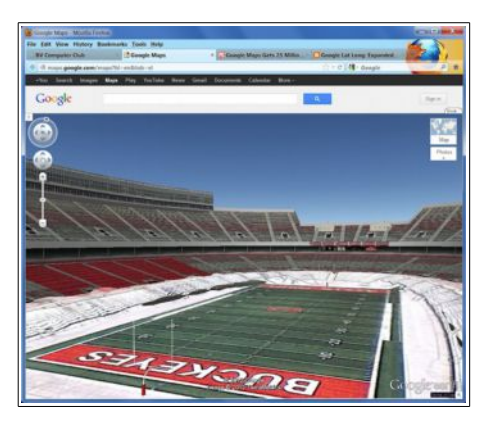

Navigating with Google Earth requires a bit of practice. The mouse scroll wheel is again used to zoom in and out. The *left click and drag* trick works to change location. *Right click and drag* is used to rotate the view. Dragging the **N** tool changes the compass heading.

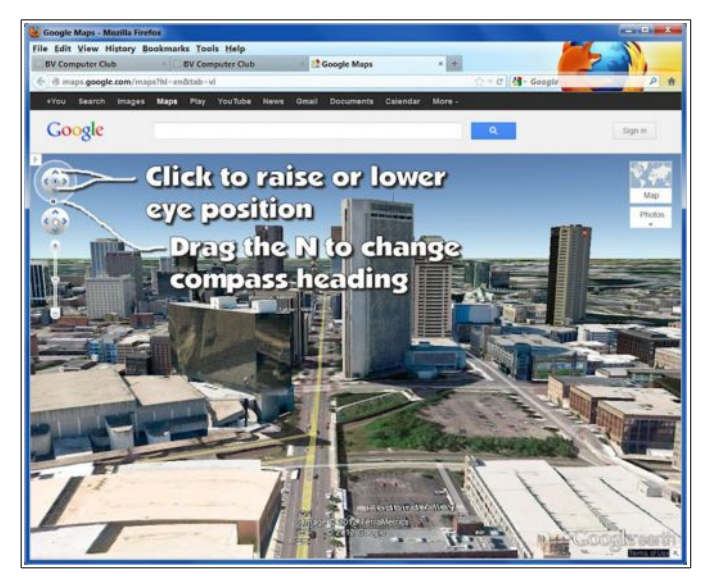

The new 3D building views are available for many cities around the world. Here is a view of the location in Stockholm, Sweden where Diana and I boarded a ferry last summer.

To jump to a new location in Google earth, just enter the name of the location in the search text box.

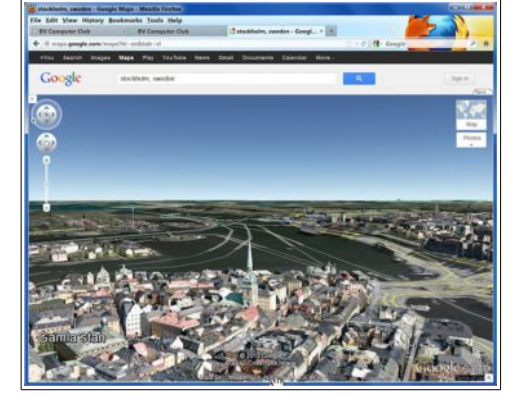

# *Under Water Street Views*

Google has added special camera equipment that allows for underwater street views. Here is a collection that you may find interesting.

[http://maps.google.com/help/maps/streetview/galler](http://maps.google.com/help/maps/streetview/gallery.html#!/ocean) [y.html#!/ocean](http://maps.google.com/help/maps/streetview/gallery.html#!/ocean)

# One Last Thing on Names

by kent

There is one (at least) more valuable site dealing with names: The Unclaimed Property site. This article deals with Ohio but the general principle applies to each state. Go to

<http://www.com.ohio.gov/unfd/TreasureHunt.aspx> and simply enter your first and last names (do not hesitate to include variations on these). Also try it for family members who may have lived in Ohio. I've had luck doing this in the various states in which I lived (and have also found money for near relatives). To find the site for other states, enter the name of the state and "unclaimed funds" in google and follow from there. As the Ohio site indicates, it's a treasure hunt at no cost (and there is no reason to pay some company to do it for you).

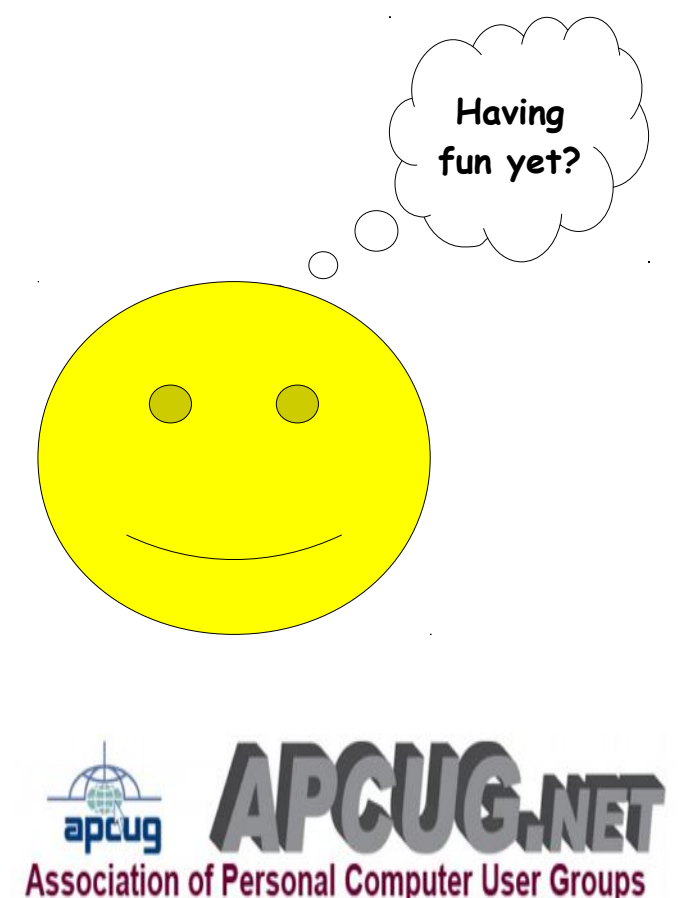

**Page 7 of 7**